grandprof contacts: Whatsapp/Telegram/call 00237679775139

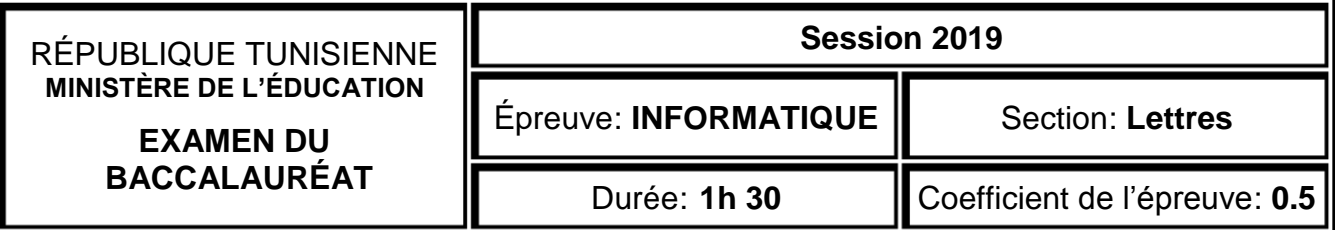

## *Corrigé et barème de notation*

### **Partie I** (4,5 points) =  $(0,25^*9 + 0,25^*9)$

**A.** Dans un contexte de création de sites Web, compléter chacune des phrases ci-dessous par le terme correspondant de la liste suivante :

*signet, FrontPage, lien hypertexte, transition, lien interne, page web, boutons sensitifs, HTML, lien externe*

- **1)** La *transition* de pages consiste à appliquer des effets artistiques lors du passage d'une page Web à une autre.
- **2)** *FrontPage* est un éditeur conçu pour la création et la modification des pages Web.
- **3)** Pour améliorer le design d'une page Web, les liens hypertextes peuvent être sous forme de *boutons sensitifs*
- **4)** Une *page web* est un document conçu pour être afficher à l'aide d'un navigateur.
- **5)** Le *HTML* est un langage conçu pour créer et structurer des pages Web.
- **6)** Un *signet* est une marque qui sert à retrouver une position dans une page Web.
- **7)** Un *lien hypertexte* permet de naviguer dans le Web. Si la navigation est d'un site Web à un autre, on parle de *lien externe.* Par contre, si la navigation se fait entre des endroits d'une même page ou les pages d'un même site Web, il s'agit alors de *lien interne.*
- **B.** La figure ci-dessous représente une brochure publicitaire d'une salle de sport :

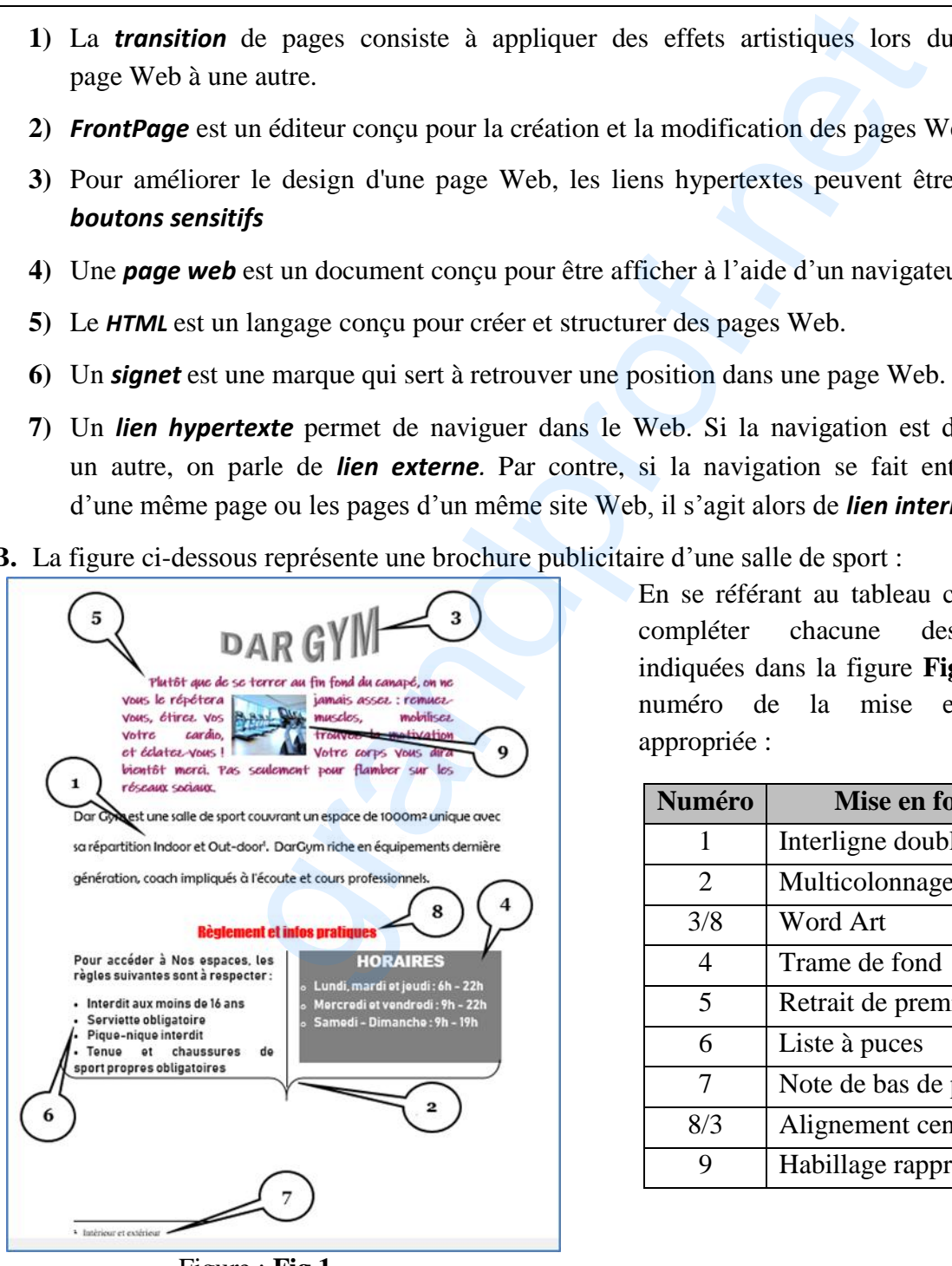

Figure : **Fig.1**

En se référant au tableau ci-dessous, compléter chacune des bulles indiquées dans la figure **Fig.1**, par le numéro de la mise en forme appropriée :

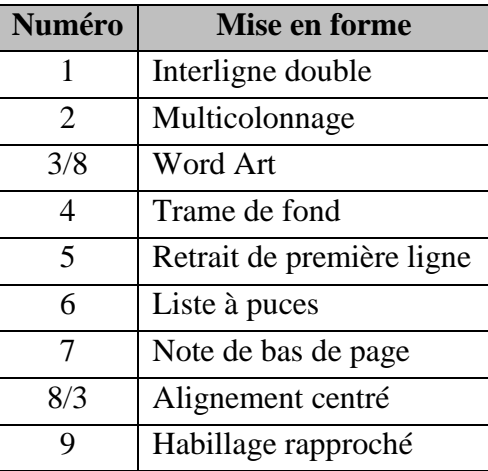

## **Partie II (15,5 = 8 + 7,5 points)** *= (1,5+1+1+1+1,5+1+1)+(0,75\*3+0,75+1+0,75+1+0,75+1) REM : Pour les question 3 et 4 : 0,5 syntaxe de la fonction prédéfinie / 0,5 argument uniquement si*

#### *la fonction est correcte*

**A.** Le tableau suivant représente un état de suivi des cartes de fidélité des clients du centre commercial "*AffaireChoc*" :

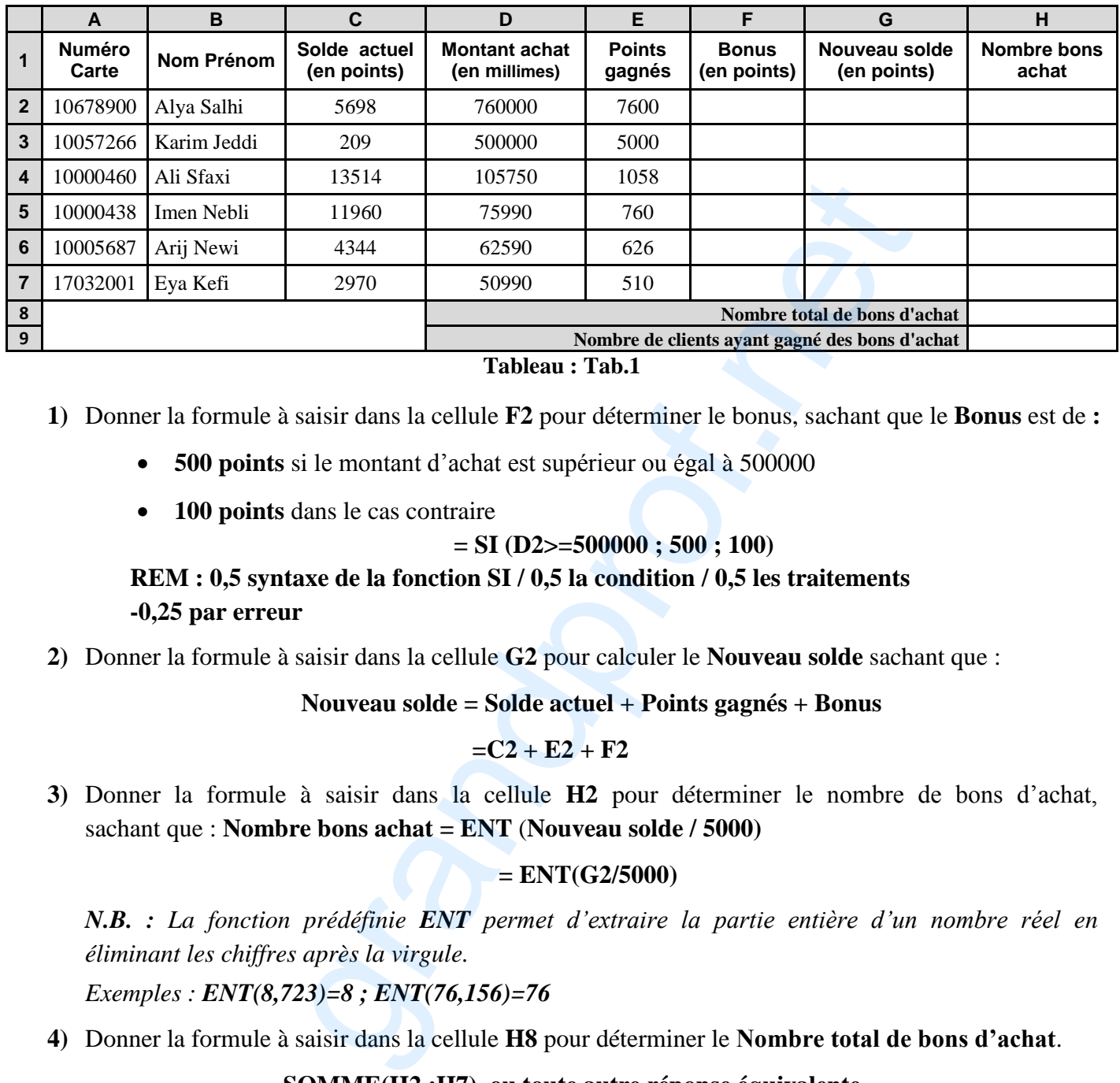

**Tableau : Tab.1**

- **1)** Donner la formule à saisir dans la cellule **F2** pour déterminer le bonus, sachant que le **Bonus** est de **:** 
	- **500 points** si le montant d'achat est supérieur ou égal à 500000
	- **100 points** dans le cas contraire

$$
= SI (D2 \ge 500000; 500; 100)
$$

## **REM : 0,5 syntaxe de la fonction SI / 0,5 la condition / 0,5 les traitements -0,25 par erreur**

**2)** Donner la formule à saisir dans la cellule **G2** pour calculer le **Nouveau solde** sachant que :

#### **Nouveau solde = Solde actuel + Points gagnés + Bonus**

 $=C_2 + E_2 + F_2$ 

**3)** Donner la formule à saisir dans la cellule **H2** pour déterminer le nombre de bons d'achat, sachant que : **Nombre bons achat = ENT** (**Nouveau solde / 5000)**

#### **= ENT(G2/5000)**

*N.B. : La fonction prédéfinie ENT permet d'extraire la partie entière d'un nombre réel en éliminant les chiffres après la virgule.* 

*Exemples : ENT(8,723)=8 ; ENT(76,156)=76*

**4)** Donner la formule à saisir dans la cellule **H8** pour déterminer le **Nombre total de bons d'achat**.

#### **= SOMME(H2 :H7) ou toute autre réponse équivalente**

**5)** Donner la formule à saisir dans la cellule **H9** pour déterminer le **Nombre de clients ayant gagné des bons d'achat**.

## **= NB.SI(H2:H7 ;"> 0")**

**REM :** *0,5 syntaxe de la fonction / (0,5 plage + 0,5 critères uniquement si la fonction est correcte)*

**6)** Le graphique ci-dessous représente les points gagnés par client généré à partir du tableau **Tab.1** de la page 2/4.

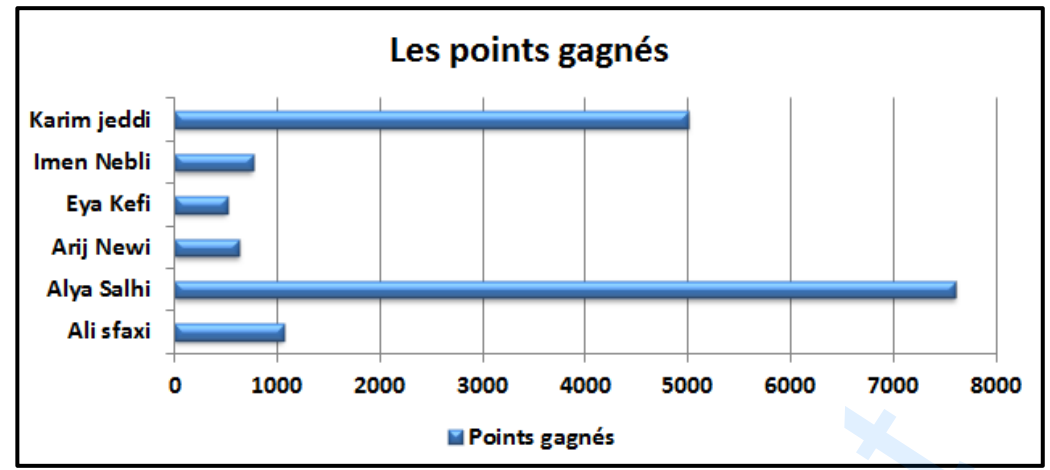

En se référant à ce graphique, et pour les affirmations suivantes, mettre dans chacune des cases, la lettre "**V"** si la proposition est correcte ou la lettre "**F"** dans le cas contraire.

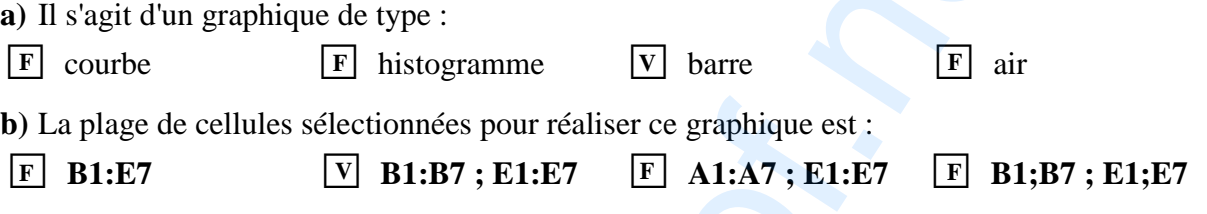

**B.** Pour fidéliser davantage sa clientèle, la direction du magasin décide d'envoyer automatiquement des lettres d'information à ceux qui ont accumulé un nombre total de points de fidélité leur permettant de bénéficier des bons d'achat. Ci-dessous, le modèle de la lettre envoyée :

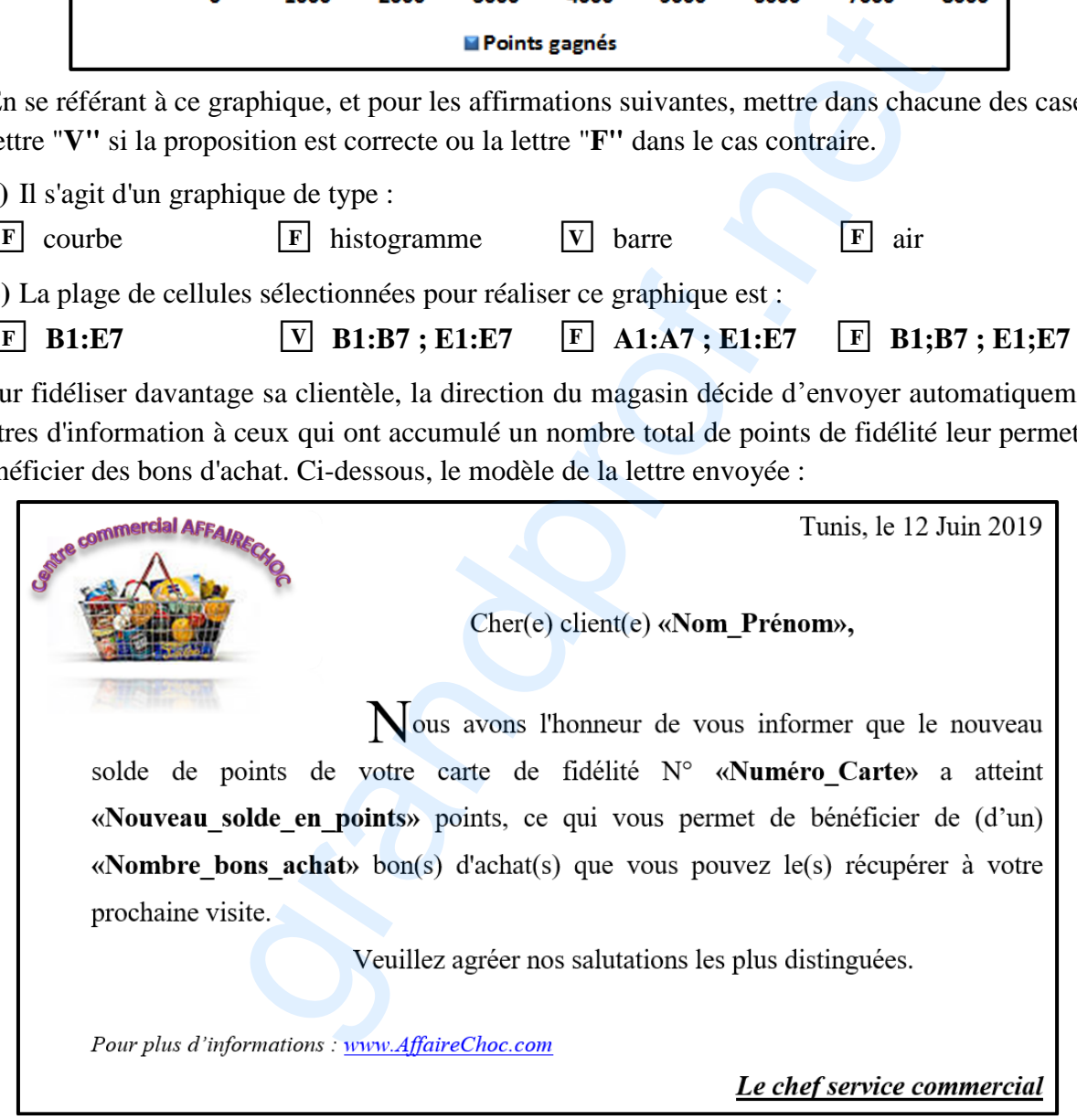

Figure : Fig.2

- **1)** En se référant au modèle de la lettre **Fig.2**, citer trois (3) exemples :
	- **a)** de mise en forme de caractères.

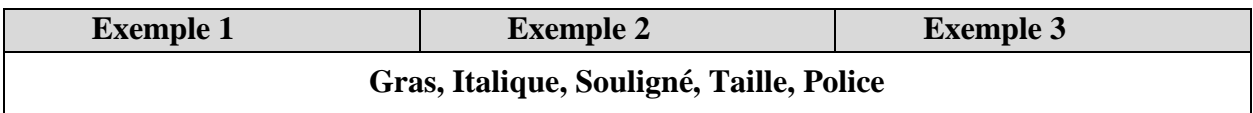

**b)** de mise en forme de paragraphes.

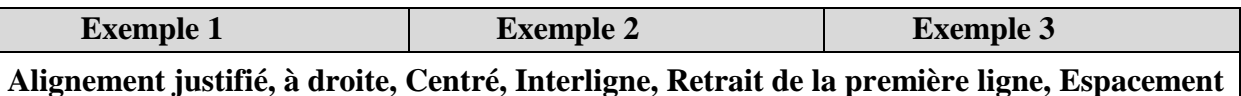

- **c)** d'objets insérés. **Exemple 1 Exemple 2 Exemple 3 Image, Lettrine, Lien hypertexte, WordArt**
- **2)** A la fin du modèle de la lettre **Fig.2** est indiqué le texte "*www.AffaireChoc.com*" :
	- **a)** Que représente ce texte ?
		- **Adresse URL/ Lien hypertexte**
	- **b)** Quel est son rôle ?

**Permet l'accès :** 

- **A la page d'accueil du site Web du magasin**
- **Au site Web "***AffaireChoc"*
- **3)** Quelle est la technique à utiliser pour générer automatiquement ces lettres d'information, selon le modèle précédant ?

#### **Publipostage/ Mailing**

- **4)** Compléter les pointillés, sur le modèle de la lettre **Fig.2**, par les intitulés des champs de fusion appropriés conformément au Tableau **Tab.1** de la page 2/4. **(Voir la figure Fig.2)**
- **5)** Qu'appelle-t-on l'opération qui permet de substituer les noms des champs de fusion par les données relatives à chacun des clients concernés ?

## **Opération de fusion**

- **6)** Après cette opération, il s'est avéré que quelques lettres d'information sont générées pour des clients n'ayant pas gagné de bons d'achat (**Nombre bons achat=0**). Quelles sont les actions nécessaires à entreprendre, au niveau du tableur, pour ne générer que les lettres destinées aux clients ayant gagné des bons d'achat. **Example 2** Example 2<br>
Image, Lettrine, Lien hypertexte, WordArt<br>
de la lettre Fig.2 est indiqué le texte "*www.AffaireChoc.com*" :<br>
e ce texte ?<br>
le ce texte ?<br>
le sexte ?<br>
le sexte ?<br>
de 2 and 11 apage d'accueil du site
	- Appliquer la condition **(nombre de bons d'achats > 0) avant de procéder à la fusion ou**
	- Appliquer un **filtre automatique** en indiquant comme critère **(nombre de bons d'achats > 0)**
	- **Copier le résultat du filtre** dans une autre feuille de calcul
	- Utiliser le résultat obtenu comme **source de données** pour générer les lettres d'information

#### **REM : On accepte toute autre solution équivalente**